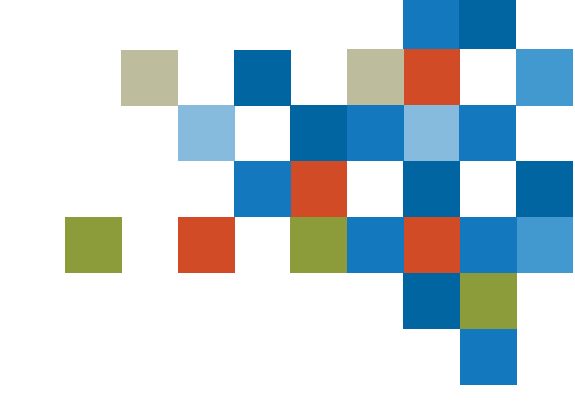

# SEDAR#

# NOUVEAUTÉS DE SEDAR+

25 avril 2024

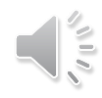

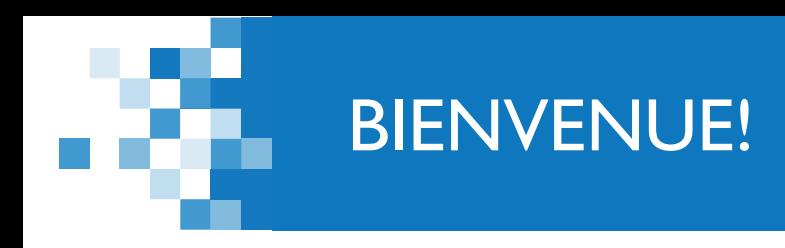

*Quelques points avant de commencer*

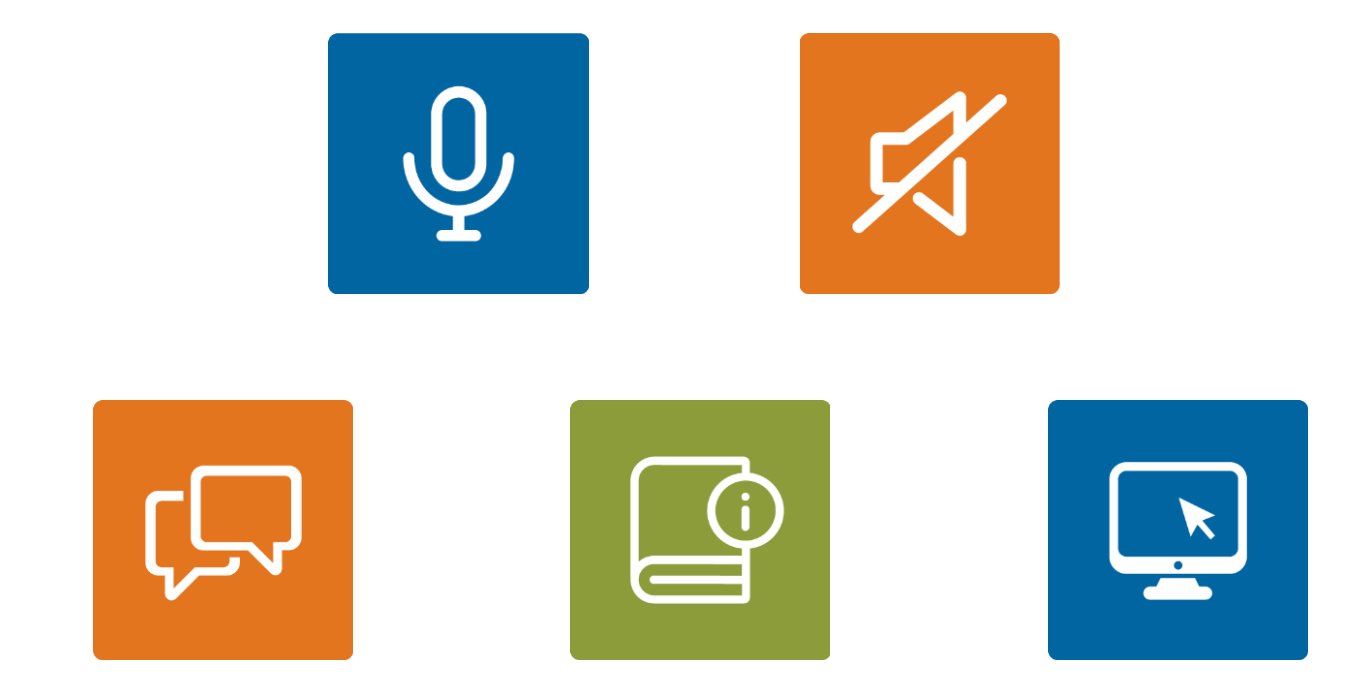

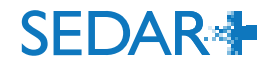

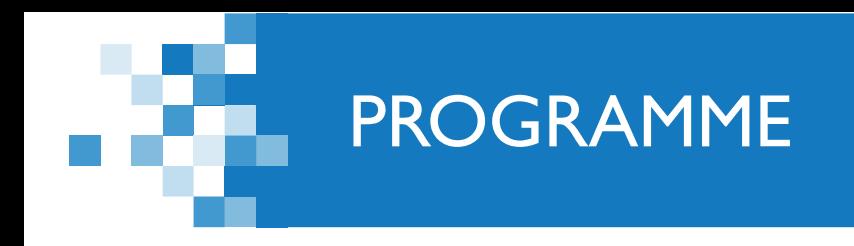

### **Nouveautés de SEDAR+**

- Nouvelle version mise en production le 7 avril 2024
- Amélioration de la recherche sur SEDAR+

### **Questions fréquentes**

- **Codes pour une exception liée aux droits Catégorie de fonds d'investissement dans le profil du fonds** d'investissement
- **Données fictives/par défaut dans le profil**
- **Codes pour une exception liée aux droits comment ils sont émis**
- **Comment consulter les droits d'un dossier**
- **Comment utiliser les ID de regroupement**
- **Prochaines mises en production**
- **Questions**

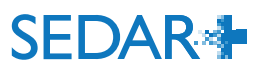

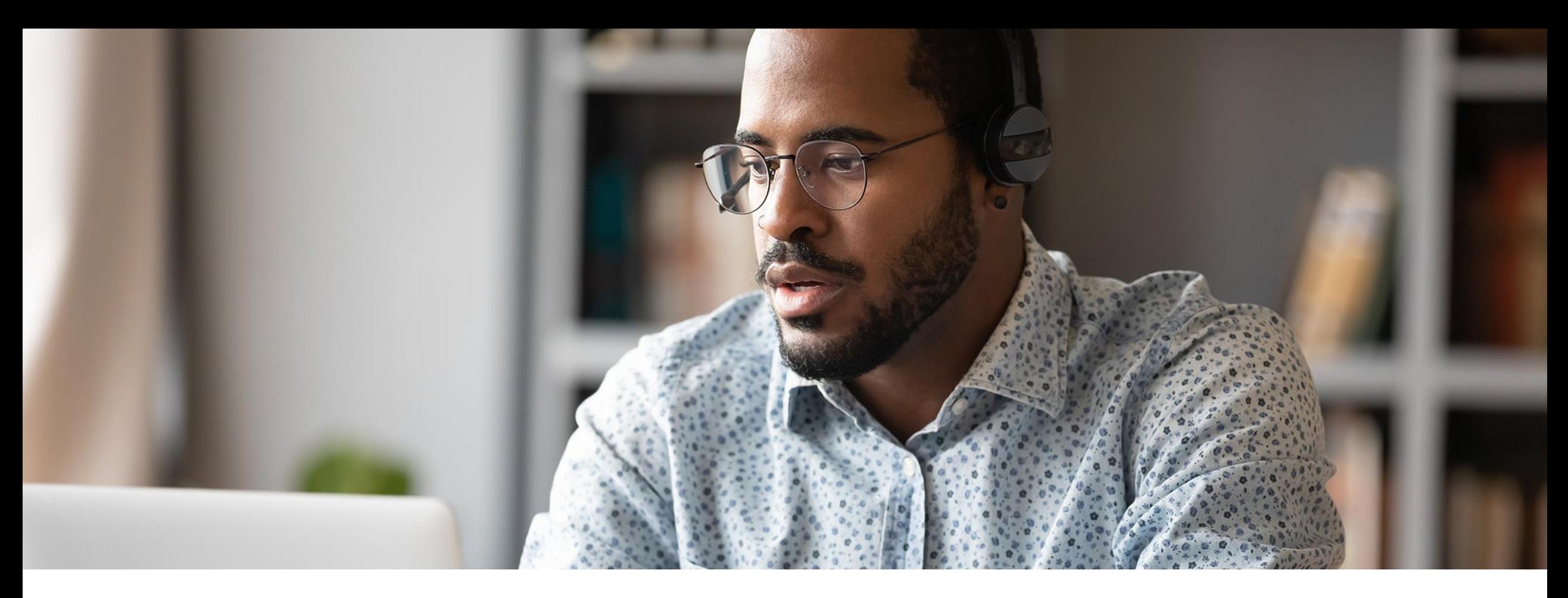

# NOUVEAUTÉS DE SEDAR+

#### **Marco Lapierre**

**Architecte d'affaires, Autorité des marchés financiers**

### RECHERCHE DANS LE CONTENU DES DOCUMENTS

#### Rechercher

**A** Imprimer

Profils Dossiers Documents Liste des personnes sanctionnées Interdiction d'opérations sur valeurs Recherches enregistrées o

#### Chercher et télécharger des documents

Recherchez des documents dans des profils précis, dans un sous-ensemble de profils ou à l'échelle de la plateforme SEDAR+.

Utilisez le champ « Nom ou numéro de profil » pour créer une liste de profils connus ou utilisez les autres champs de recherche liés aux profils pour délimiter un sous-ensemble de profils.

Utilisez les champs de recherche liés aux dossiers ou aux documents pour préciser les résultats et cliquez sur « Rechercher » pour afficher les documents correspondant aux critères.

Le système est sensible aux accents. Pour rechercher un terme qui comprend des accents, il faut les entrer dans la ligne de recherche. Par exemple, un utilisateur qui recherche le nom d'émetteur « Confédération » dans SEDAR+ verra « Confédération » dans les résultats, mais pas « Confederation ».

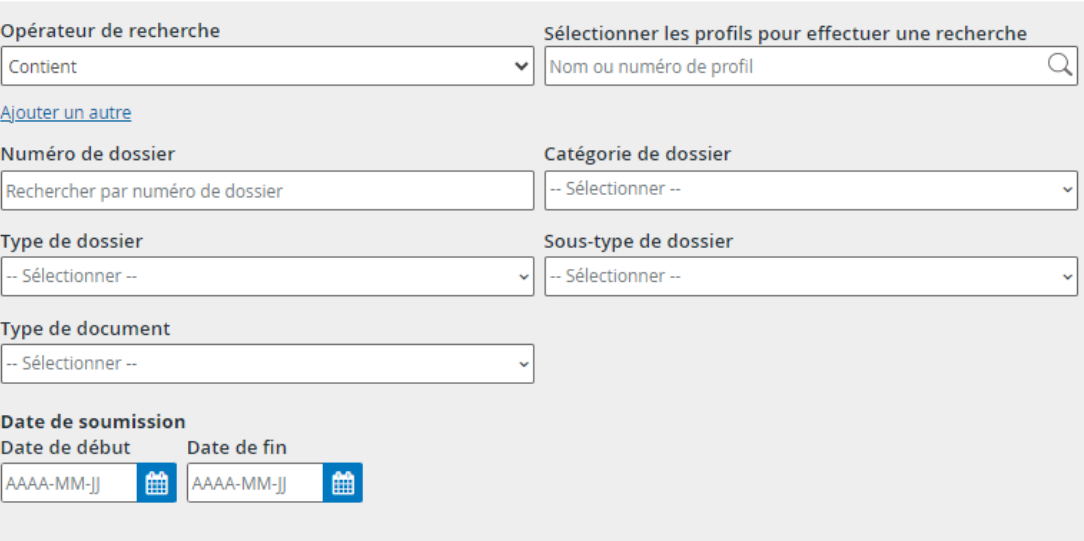

莘 Afficher la recherche avancée ▶

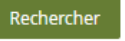

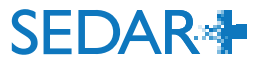

. en

### RECHERCHE DANS LES IOV

#### Rechercher

Profils Documents Liste des personnes sanctionnées Interdictions d'opérations sur valeurs

#### Interdictions d'opérations sur valeurs

Une interdiction d'opérations sur valeurs (IOV) est une décision rendue par une autorité provinciale ou territoriale en valeurs mobilières ou un organisme de réglementation similaire à l'encontre d'une organisation ou d'une personne physique.

Il existe deux types de sanctions relatives à une interdiction d'opérations dans une IOV : (1) les IOV qui interdisent les opérations sur les titres D'UNE organisation et (2) les IOV qui interdisent À des personnes ou des organisations en particulier les opérations sur des titres.

Certaines IOV contiennent parfois les deux types de sanctions.

Certaines IOV prononcées par des autorités en valeurs prennent automatiquement effet dans d'autres territoires. Les autorités de ces territoires ne prononceront donc pas de décisions distinctes dans ces circonstances. Il incombe aux utilisateurs de faire le contrôle diligent qui s'impose pour savoir au préalable s'ils peuvent effectuer une opération donnée. Nous ne saurions trop insister sur l'importance de lire toutes les décisions pour bien en saisir la portée.

Par défaut, chaque recherche indiquera toutes les IOV qui sont en vigueur (actives). Utiliser l'option « Recherche avancée » pour afficher celles qui ont été révoquées ou qui ont expiré (inactives).

Le système est sensible aux accents. Pour rechercher un terme qui comprend des accents, il faut les entrer dans la ligne de recherche. Par exemple, un utilisateur qui recherche le nom d'émetteur « Confédération », dans SEDAR+ on verra « Confédération » dans les résultats, mais pas « Confederation ».

Pour de plus amples renseignements sur les IOV, consulter la rubrique Centre d'aide.

#### Recherche par nom ou numéro de profil

Recherche par nom ou numéro de profil

#### Recherche dans le contenu des documents

Entrer les termes à rechercher dans le contenu des documents

Tous les termes de recherche v

 $\vee$ 

 $\bigoplus$  Imprimer

(Pour rechercher le nom d'une personne physique ou morale visée par une IOVD, vous devez utiliser le champ « Rechercher dans le texte de l'interdiction d'opérations sur valeurs ».)

Contient

Q

# RECHERCHE – NOUVEAUTÉS

### Recherche de documents et de dossiers

 Ajout d'un message d'erreur informant l'utilisateur qu'il doit sélectionner un profil dans le menu déroulant « Sélectionner les profils pour effectuer une recherche »

#### Chercher et télécharger des documents

Recherchez des documents dans des profils précis, dans un sous-ensemble de profils ou à l'échelle de la plateforme SEDAR+. Utilisez le champ « Nom ou numéro de profil » pour créer une liste de profils connus ou utilisez les autres champs de recherche liés aux profils pour délimiter un sous-ensemble de profils.

Utilisez les champs de recherche liés aux dossiers ou aux documents pour préciser les résultats et cliquez sur « Rechercher » pour afficher les documents correspondant aux critères.

Le système est sensible aux accents. Pour rechercher un terme qui comprend des accents, il faut les entrer dans la ligne de recherche. Par exemple, un utilisateur qui recherche le nom d'émetteur « Confédération » dans SEDAR+ verra « Confédération » dans les résultats, mais pas « Confederation ».

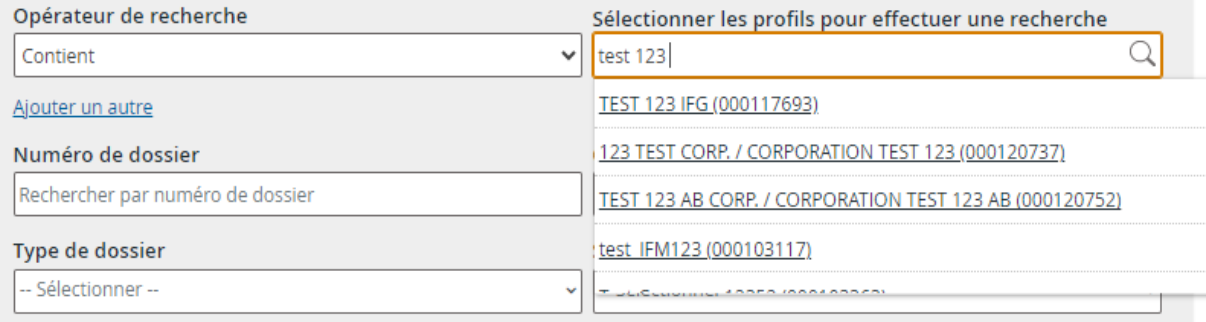

Chercher et télécharger des documents

A Sélectionner un profil ou effacer le texte saisi pour continuer.

Recherchez des documents dans des profils précis, dans un sous-ensemble de profils ou à l'échelle de la plateforme SEDAR+.

Utilisez le champ « Nom ou numéro de profil » pour créer une liste de profils connus ou utilisez les autres champs de recherche liés aux profils pour délimiter un sous-ensemble de profils.

Utilisez les champs de recherche liés aux dossiers ou aux documents pour préciser les résultats et cliquez sur « Rechercher » pour afficher les documents correspondant aux critères.

Le système est sensible aux accents. Pour rechercher un terme qui comprend des accents, il faut les entrer dans la ligne de recherche. Par exemple, un utilisateur qui recherche le nom d'émetteur « Confédération » dans SEDAR+ verra « Confédération » dans les résultats, mais pas « Confederation ».

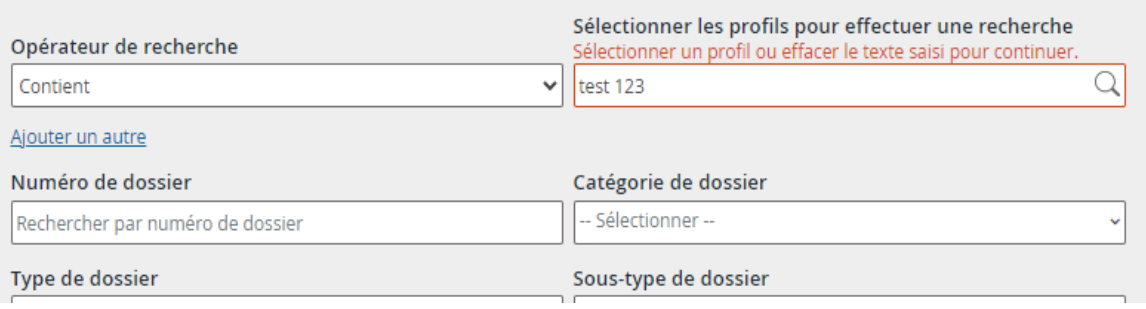

# RECHERCHE – NOUVEAUTÉS

- Recherche de profils et de dossiers
	- Le nombre de résultats de la recherche est 30 par défaut, mais il peut être modifié :
		- **·** jusqu'à 100 pour les profils;
		- **·** jusqu'à 30 pour les dossiers;
		- **·** jusqu'à 50 pour les documents.

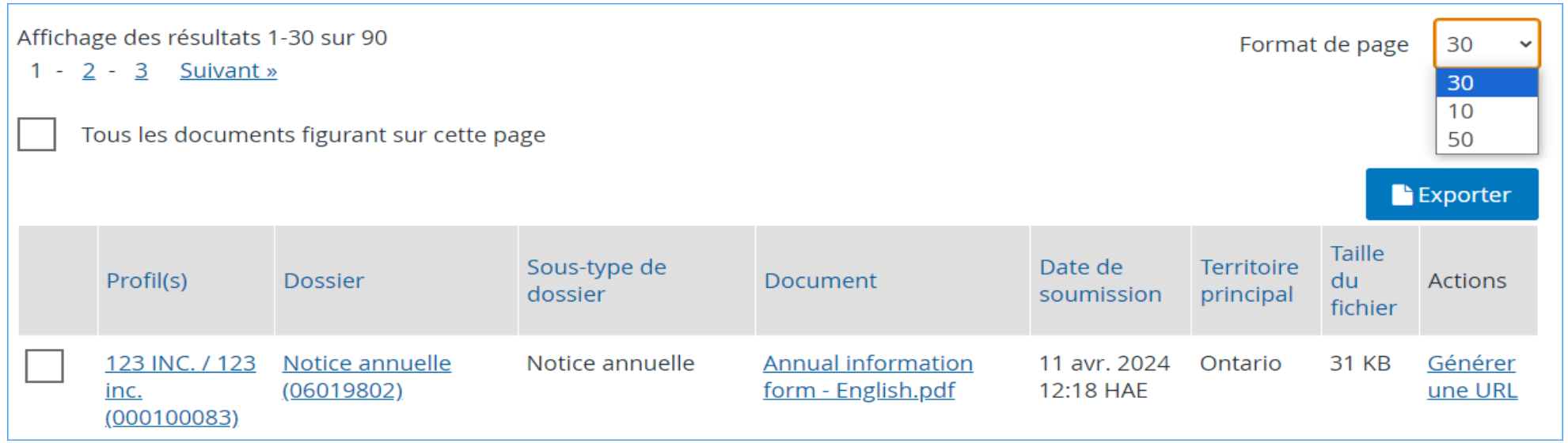

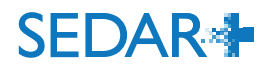

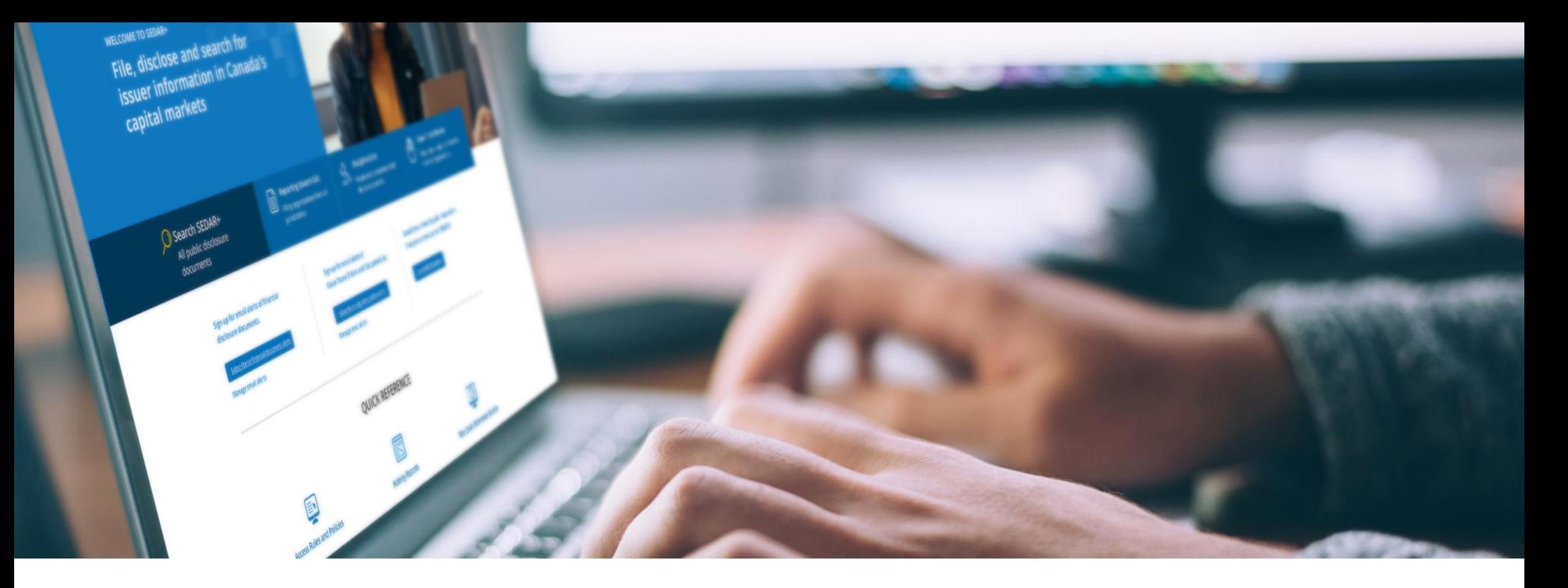

# QUESTIONS FRÉQUENTES

**Josée Ouellette**

**Analyste en processus d'affaires, Autorité des marchés financiers**

**Nous vous encourageons fortement à passer en revue et mettre à jour les profils de fonds d'investissement.**

Avant de faire des dépôts, il est important que les champs des profils contiennent l'information exacte pour :

- éviter des problèmes tels que des erreurs de calcul des droits;
- assurer le respect du *Règlement 13-103 sur le Système électronique de données*, *d'analyse et de recherche + (SEDAR+)*;
- éviter les demandes de code pour une exception liée aux droits en cas d'erreurs.

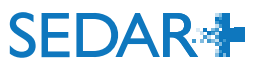

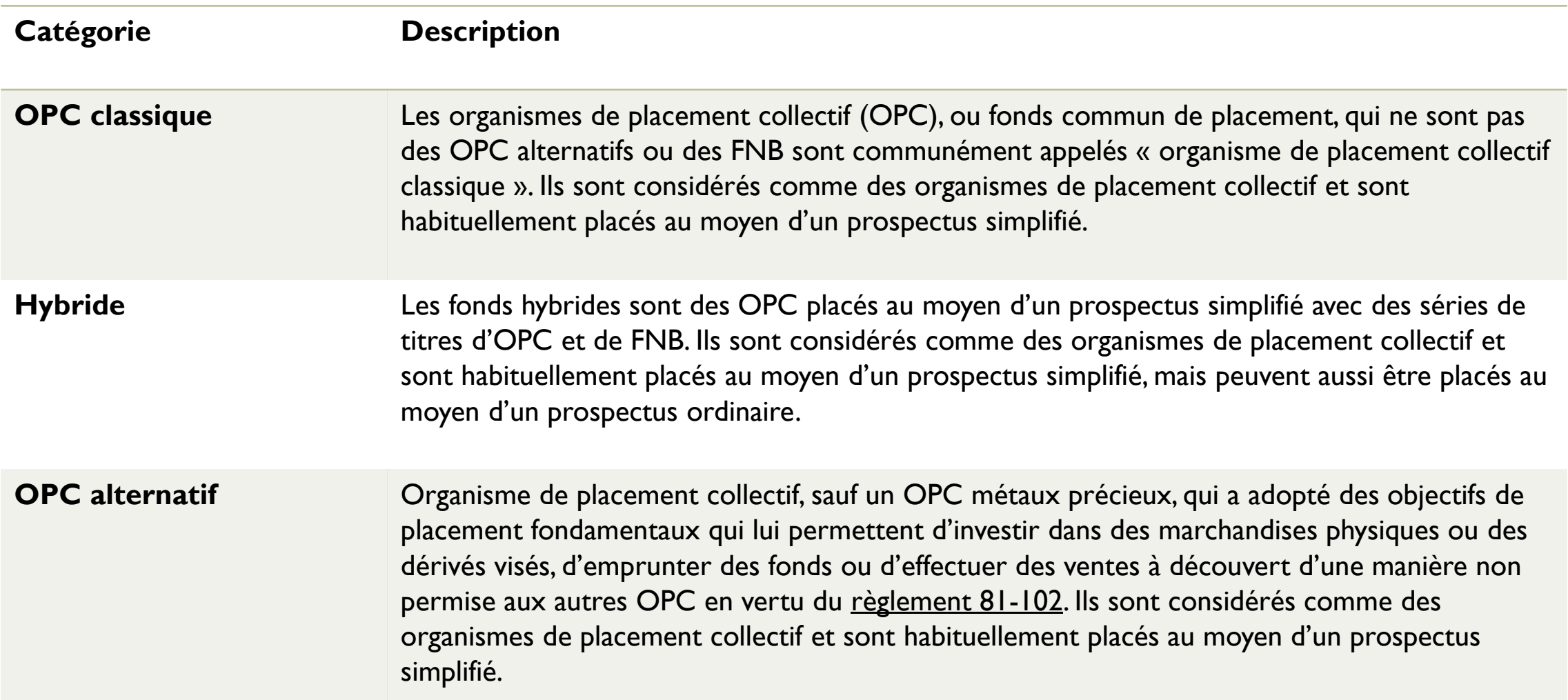

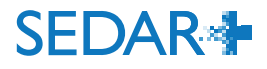

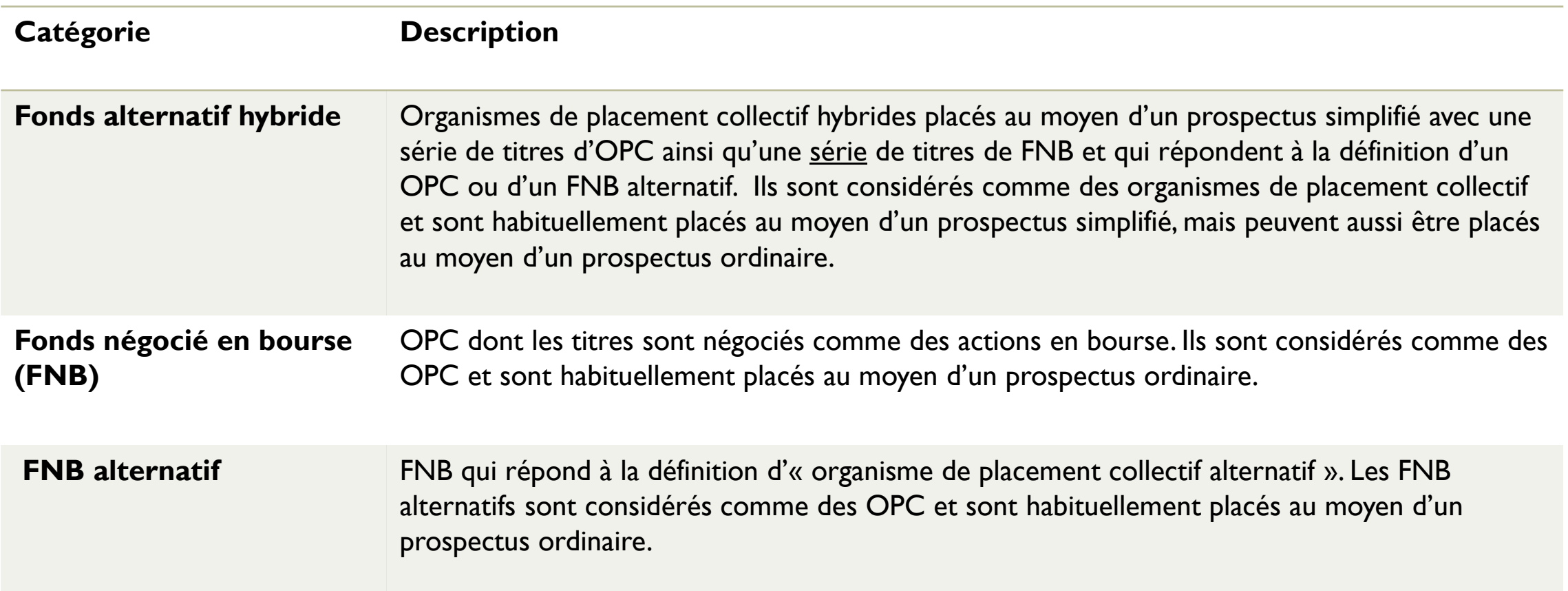

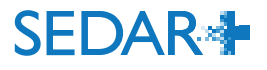

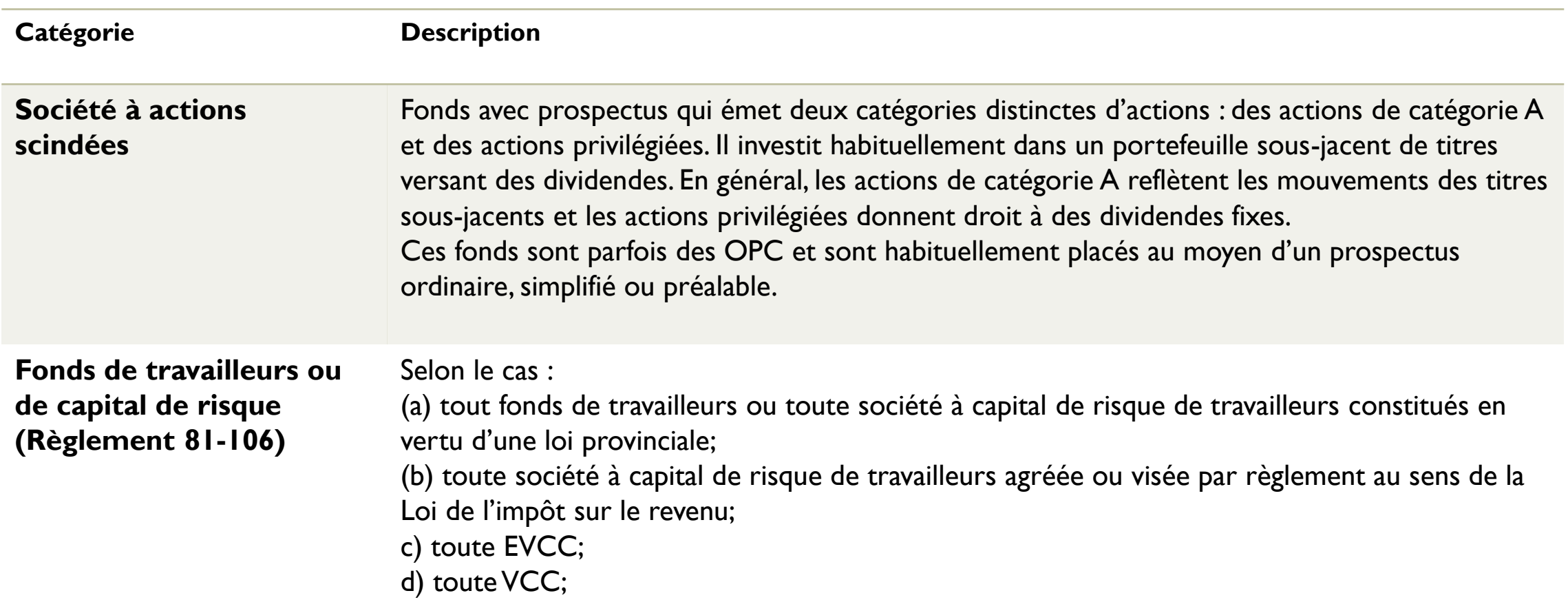

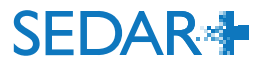

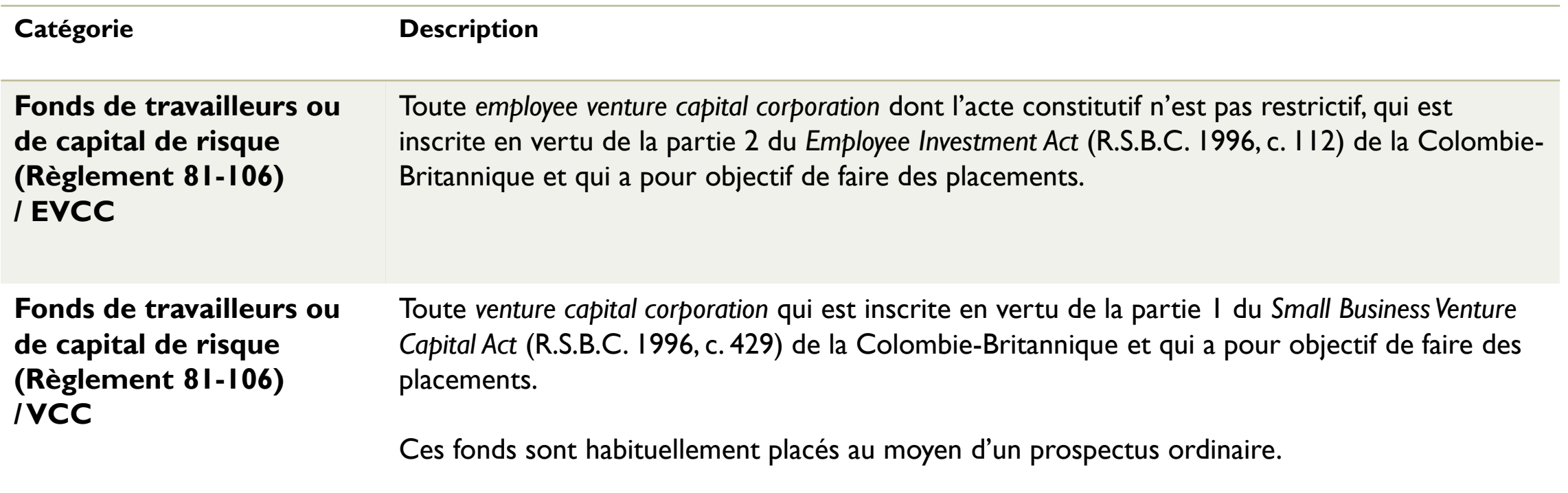

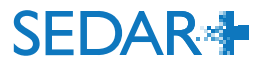

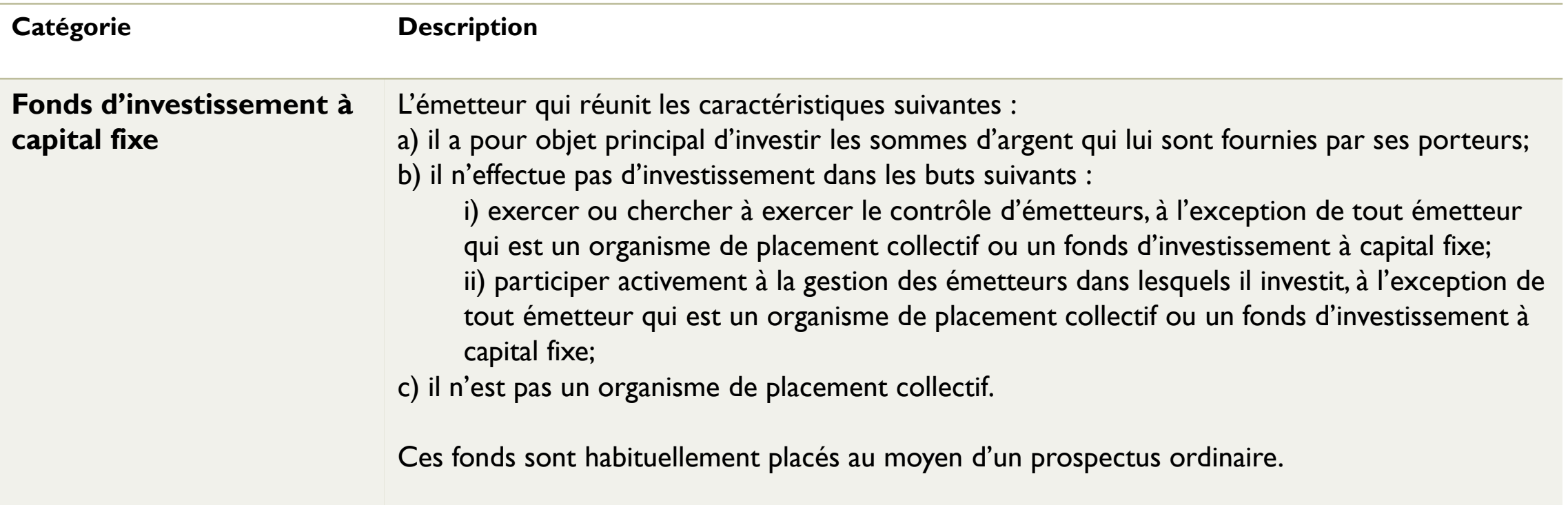

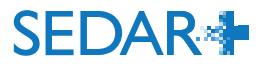

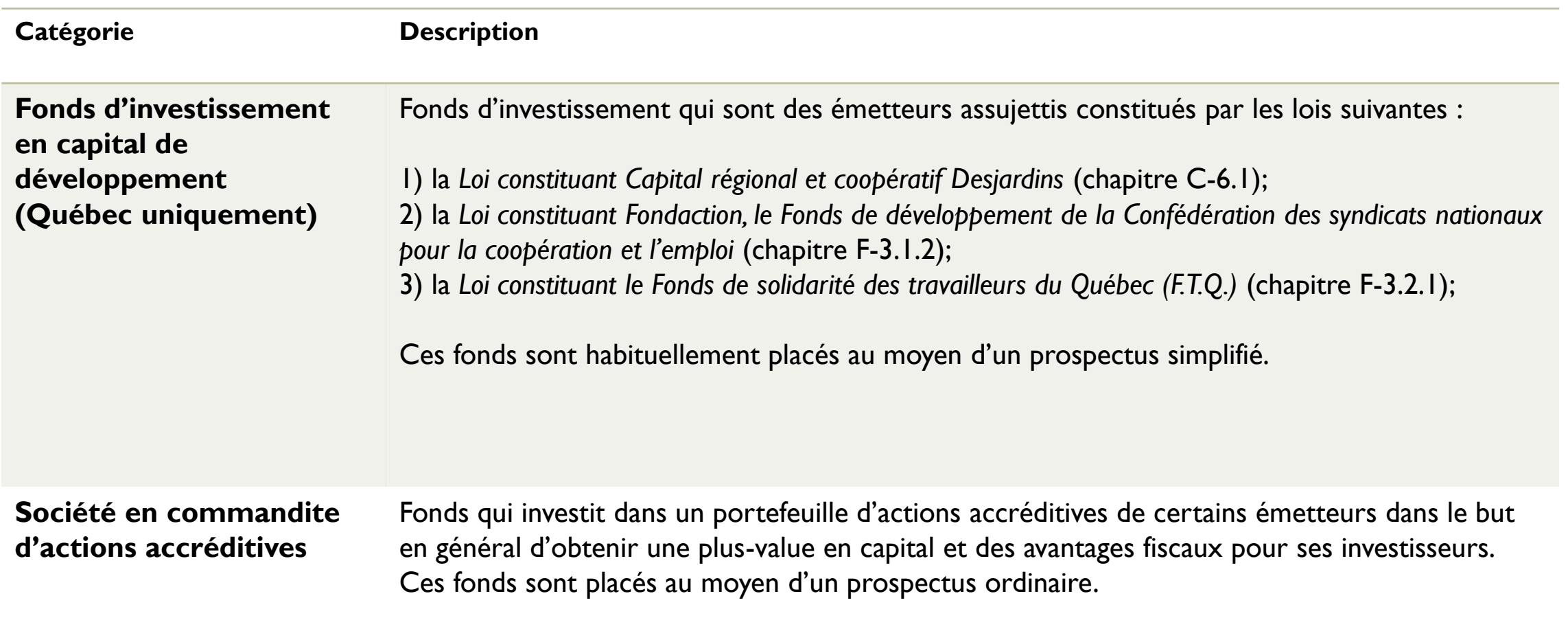

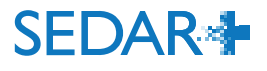

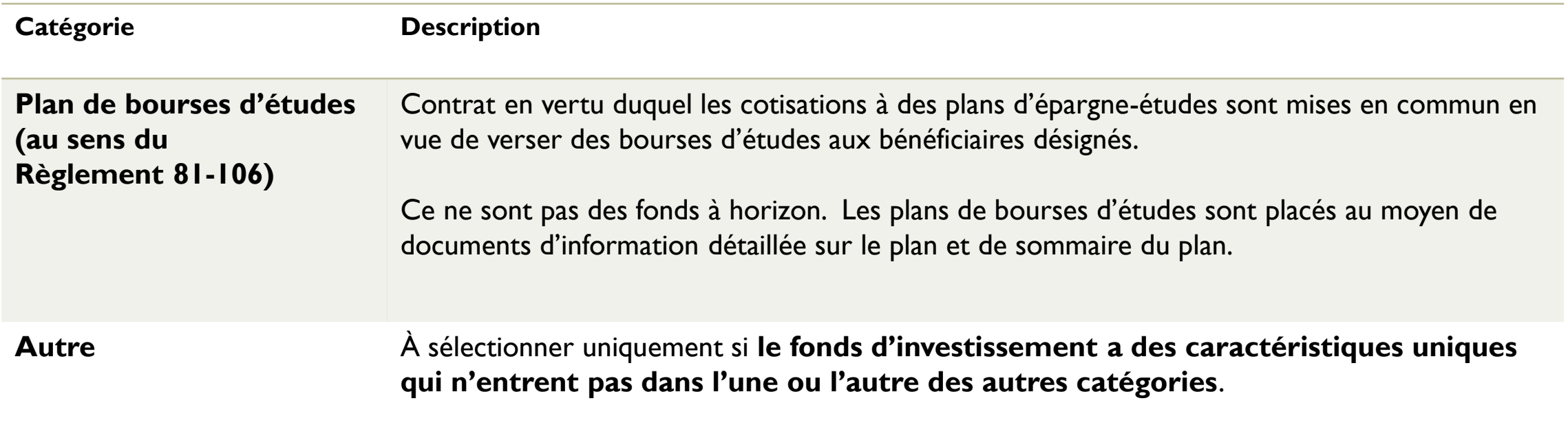

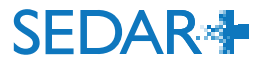

**Quelle catégorie de fonds d'investissement peut être sélectionnée pour un fonds sur le marché dispensé?** 

- **Un fonds sur le marché dispensé peut être l'une ou l'autre des catégories, à** l'exception des catégories FNB (FNB, hybride, FNB alternatif et FNB alternatif hybride). Veuillez sélectionner la catégorie qui correspond le mieux aux caractéristiques du fonds.
- La catégorie « Autre » est réservée aux fonds dont les caractéristiques uniques n'entrent dans aucune des autres catégories.

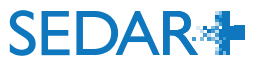

# POURQUOI Y A-T-IL DANS LE PROFIL DES RENSEIGNEMENTS QUE JE N'AI PAS ENTRÉS?

**Pour la migration de données de SEDAR à SEDAR+, nous avons utilisé des données fictives/par défaut pour des champs obligatoires quand il manquait l'information ou qu'elle ne pouvait être convertie.**

#### Renseignements du profil

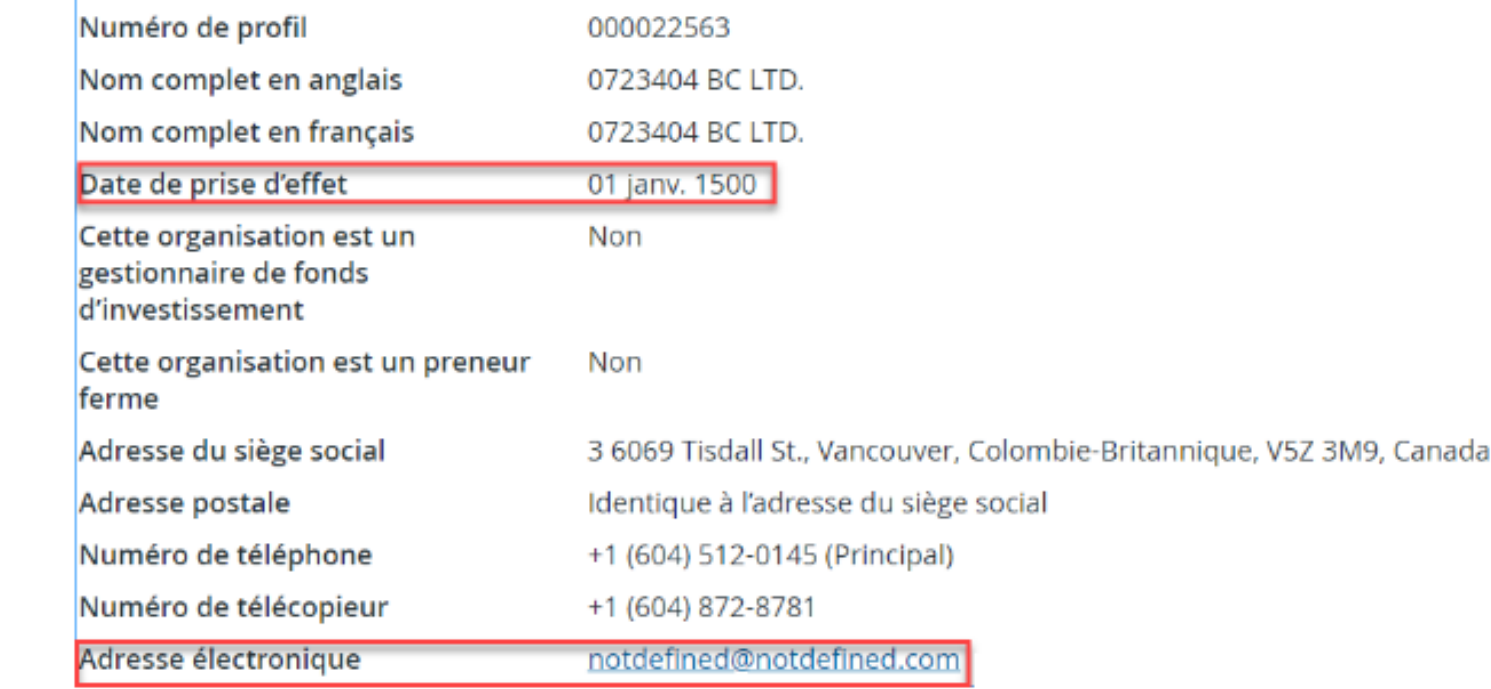

#### Taille et secteur d'activité

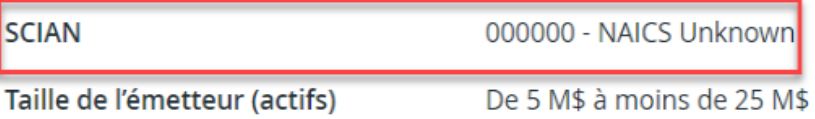

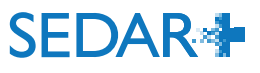

# COMMENT LES CODES POUR LES EXCEPTIONS LIÉES AUX DROITS SONT-ILS CRÉÉS?

**Les codes pour les exceptions liées aux droits pour plusieurs territoires sont traités par le poste de service des ACVM :**

- La demande est reçue par le poste de service et les demandes d'approbation individuelle sont envoyées aux autorités
- **Les autorités approuvent ou refusent les codes**
- Le poste de service génère le code ou reçoit le code des autorités
- Le poste de service fait suivre le code au déposant
- Délai de traitement habituel : 24 à 48 heures

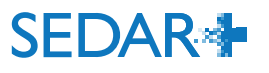

# COMMENT PUIS-JE CONSULTER LES DROITS AVANT LA SOUMISSION?

### **Comment puis-je savoir s'il y a des droits à payer sur un dossier?**

- Le montant des droits est déterminé par le ou les documents joints à votre dossier.
- **Pour comprendre quels documents de vos dépôts entraînent des droits, veuillez** consulter l'[Inventaire des dossiers](https://www.sedarplus.ca/onlinehelp/dossiers/renseignements-sur-linventaire-des-dossiers/?lang=fr).
- Si votre document entraîne des droits selon l'inventaire des dossiers, vous pouvez créer un brouillon du dossier pour consulter le sommaire des droits.
- **VISIONNER :** [Comment consulter l'inventaire des dossiers](https://www.sedarplus.ca/training/fr/courses/comment-consulter-linventaire-des-dossiers/)
- **VISIONNER :** [Comment consulter le sommaire des droits](https://www.sedarplus.ca/training/fr/courses/comment-consulter-le-sommaire-des-droits/)
- **CONSULTER :** [Inventaire des dossiers](https://www.sedarplus.ca/onlinehelp/dossiers/renseignements-sur-linventaire-des-dossiers/?lang=fr)

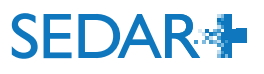

**Les ID de regroupement sont utilisés pour suivre les données et les téléversements multiples d'un même « document ».**

- L'objectif de l'ID de regroupement de documents est de **prévenir le recalcul des droits de dépôt** lorsque de nouveaux documents sont téléversés et de permettre aux données d'être saisies automatiquement dans les documents similaires lors des prochains envois concernant le même sous-type de dossier.
- **Nous devez chercher et utiliser l'ID de regroupement des documents dans les cas** suivants :
	- téléversement d'une version corrigée du même document;
	- téléversement du même document, mais dans une autre langue;
	- correction ou mise à jour du document ou des caractéristiques des droits.

**Exemple** : quand vous déposez des états financiers annuels audités, un ID de regroupement sera créé afin de pouvoir déposer plusieurs versions du document sans vous voir imposer des droits à nouveau.

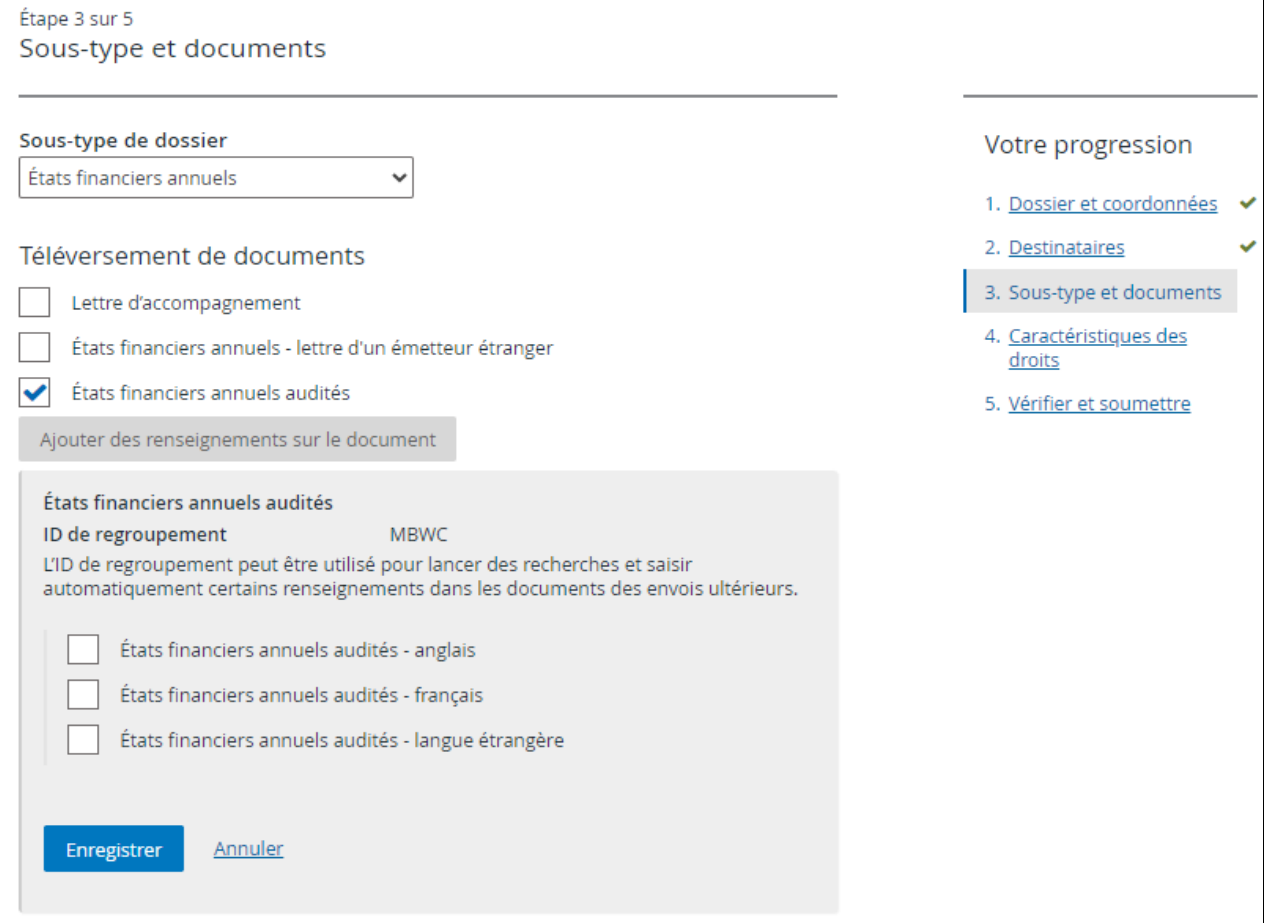

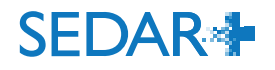

Après avoir sélectionné et téléversé le document, vous verrez l'ID de regroupement. Vous pourrez alors enregistrer et soumettre le dépôt. Tous les droits applicables seront facturés lors du dépôt.

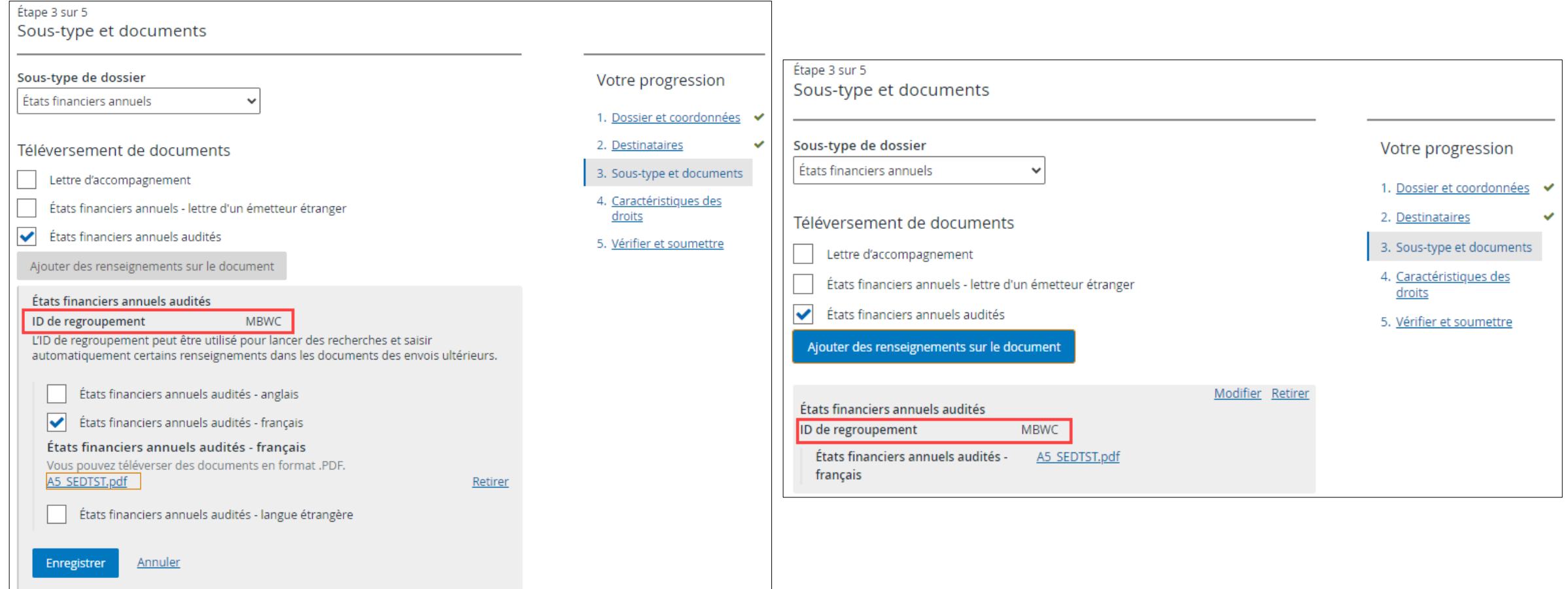

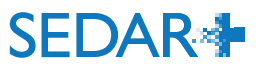

### **Comment puis-je trouver mon ID de regroupement?**

À partir de votre tableau de bord, cliquez sur « Travaux soumis ». Sélectionnez le dossier que vous souhaitez mettre à jour.

Lien vers le Centre d'Aide: [Comment puis-je trouver un ID de regroupement?](https://www.sedarplus.ca/onlinehelp/dossiers/renseignements-supplementaires-sur-les-dossiers/comment-puis-je-trouver-un-id-de-regroupement/?lang=fr)

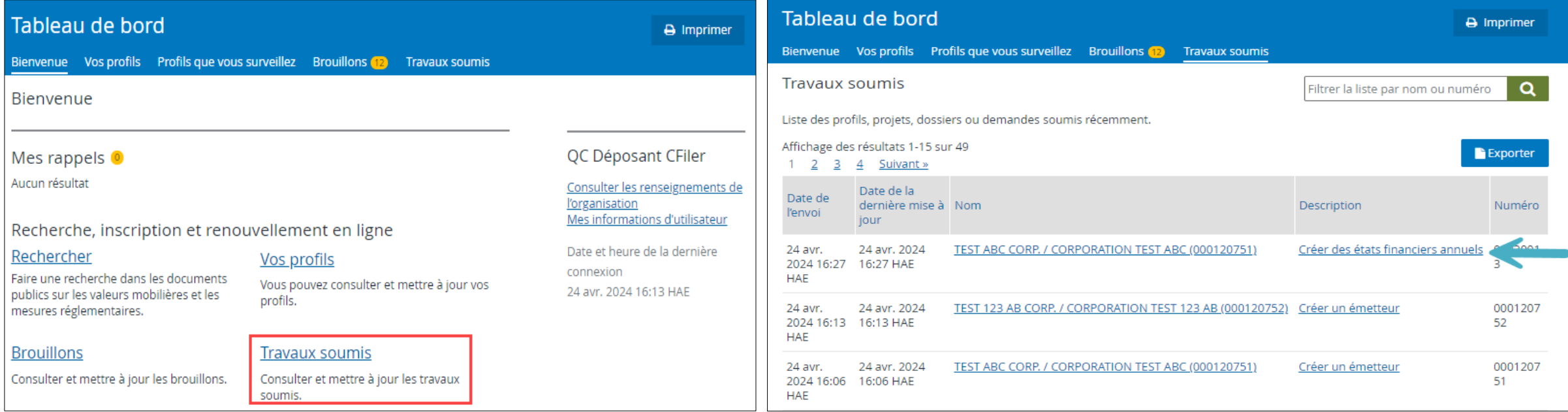

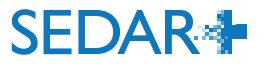

### **Comment puis-je trouver mon ID de regroupement?**

### Sélectionnez « Soumissions » et cliquez sur le numéro de la soumission.

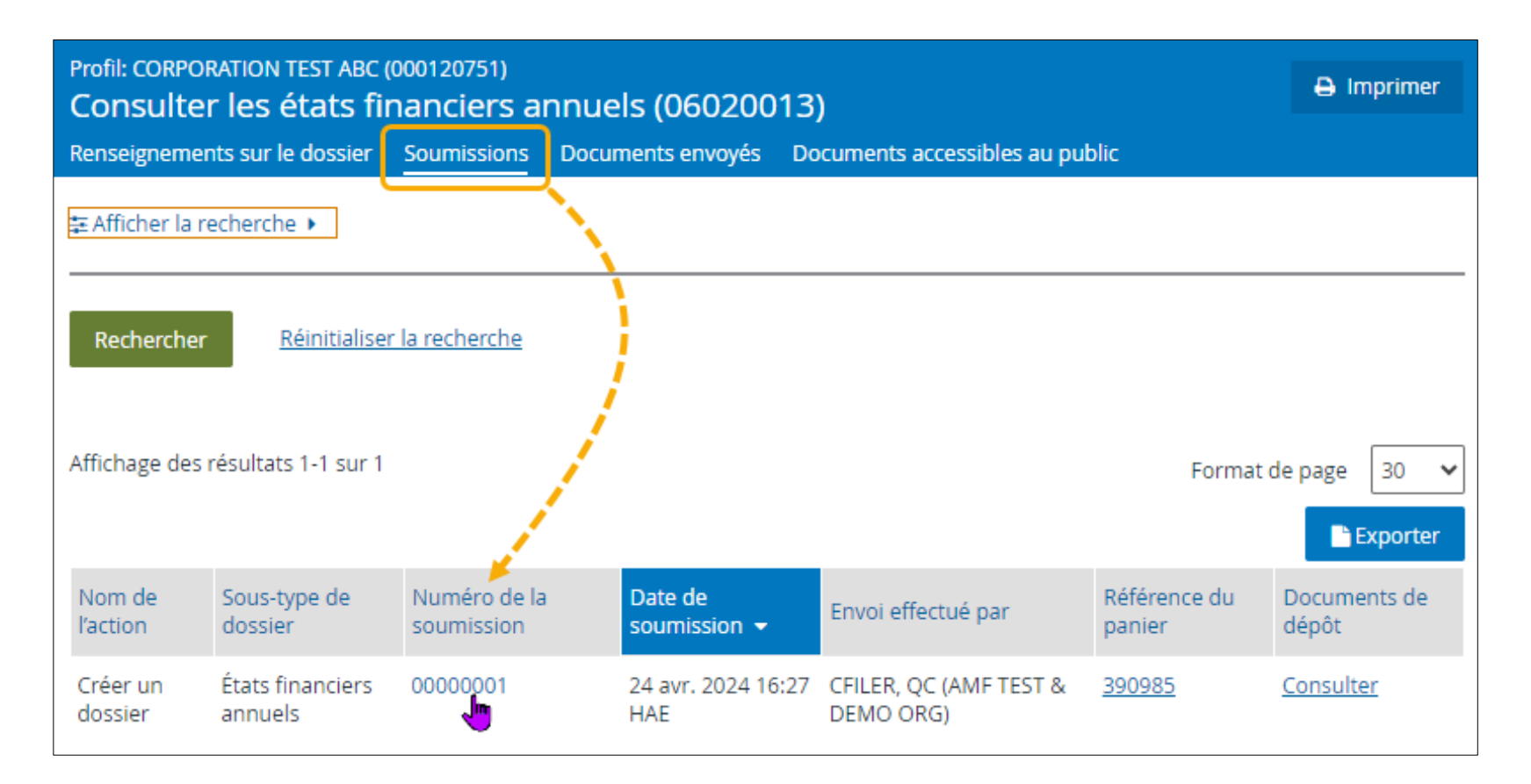

**SEDAR** 

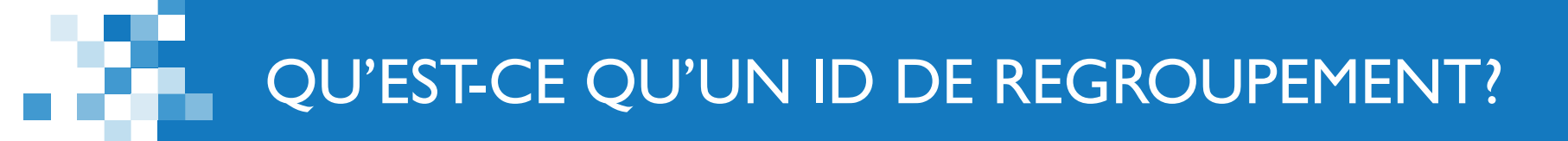

### **Comment puis-je trouver mon ID de regroupement?**

Faites défiler la page vers le bas jusqu'à la section « Sous-type et document ». Vous y trouverez l'ID de regroupement.

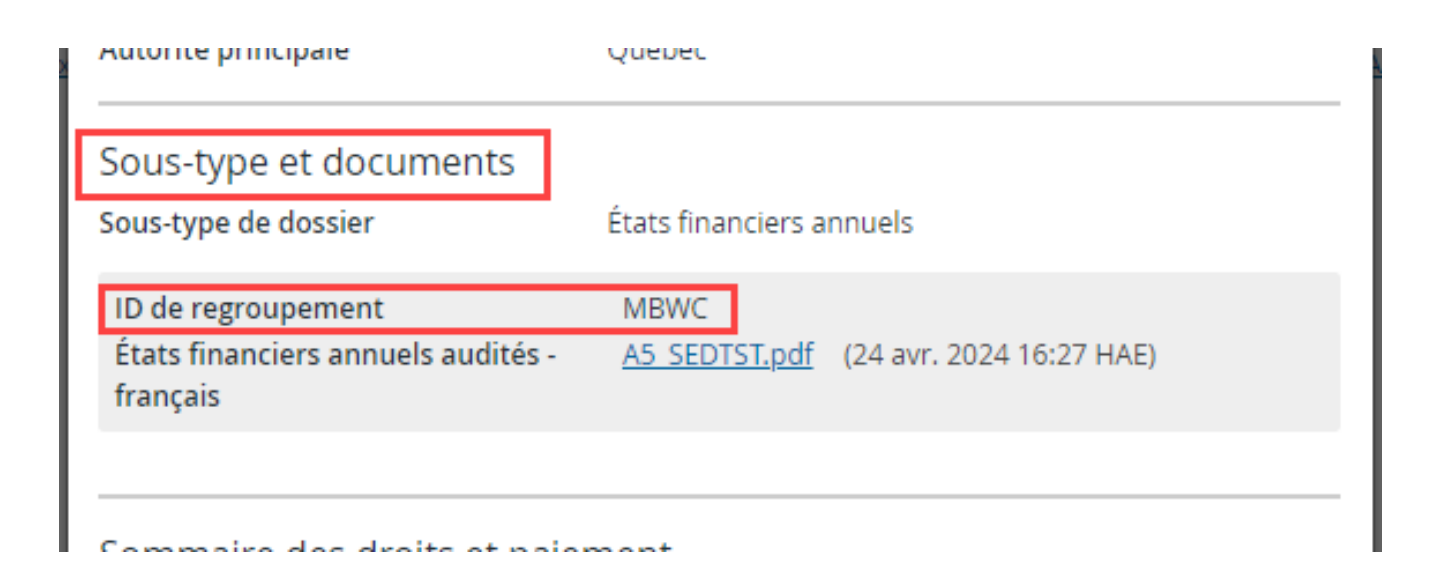

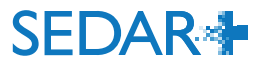

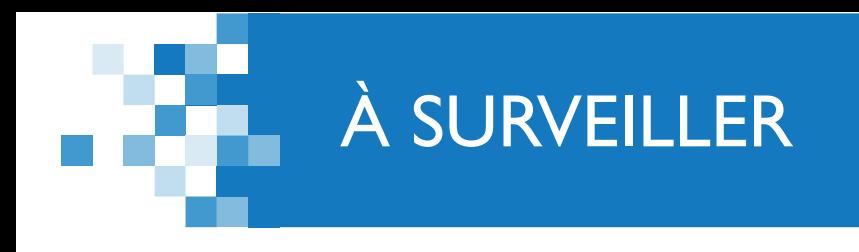

# **Prochaines mises en production de SEDAR+** :

- **Août 2024**
- Novembre 2024
- Février 2025

# **Projets réglementaires à venir ayant une incidence sur SEDAR+** :

- **Modernisation du modèle de dépôt de prospectus des fonds d'investissement**
- **Modifications au programme d'émetteurs établis bien connus (WKSI)**

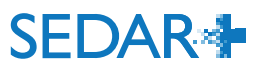

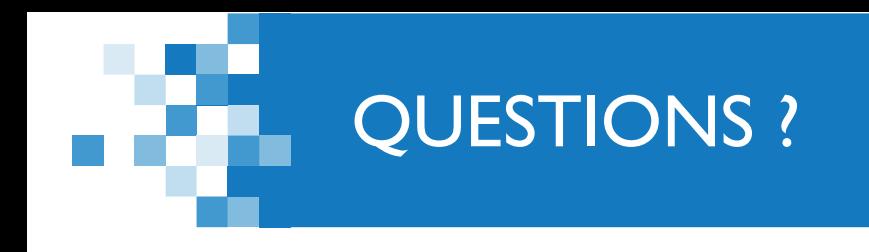

# **Poste de service des ACVM**

Problèmes techniques ou pour des questions sur l'accès à SEDAR+ (pour envoyer des dossiers), les autorisations des émetteurs, le soutien relatif à la formation, les droits relatifs aux systèmes des ACVM, etc…

**Numéro de tél. sans frais :** 1-800-219-5381

**Courriel: [sedarplus@csa-acvm.ca](mailto:sedarplus@csa-acvm.ca)**

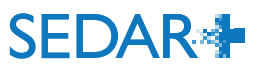

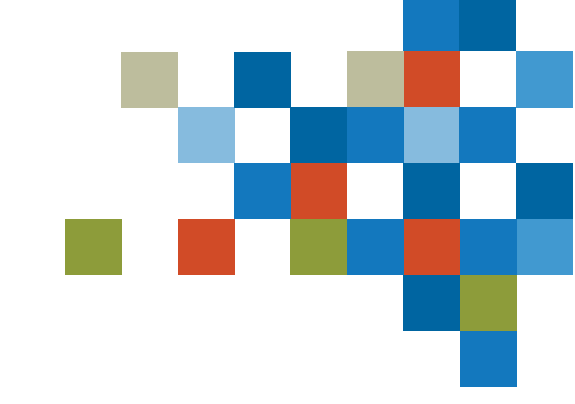

# *MERCI !*